#### **HERGESTELLT VON:**

Cy-Tech GmbH Happurger Str. 86 90482 Nürnberg | Deutschland **info@indoorcycling.com www.indoorcycling.com Phone:** +49(0)911 / 54 44 50

### **WATTRATE® TFT COMPUTER 2.0**

**ARTIKELNUMMER: 320-00-00016-01**

**SEICG** 

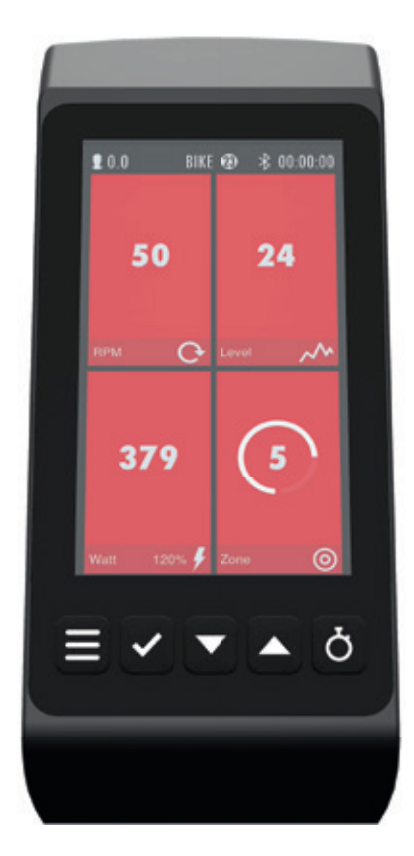

#### **WICHTIGER HINWEIS!**

**BITTE LESEN SIE VOR DER INBETRIEBNAHME DES COMPUTERS DIESES HANDBUCH VOLLSTÄNDIG UND BEFOLGEN SIE ALLE DARIN BESCHRIEBENEN ANLEITUNGEN ZUR MONTAGE UND BETRIEB DES GERÄTES. DIESES HANDBUCH IST IN WEITEREN SPRACHEN DIGITAL VERFÜGBAR UNTER WWW.INDOORCYCLING.COM**

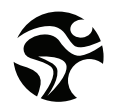

### **WICHTIG**

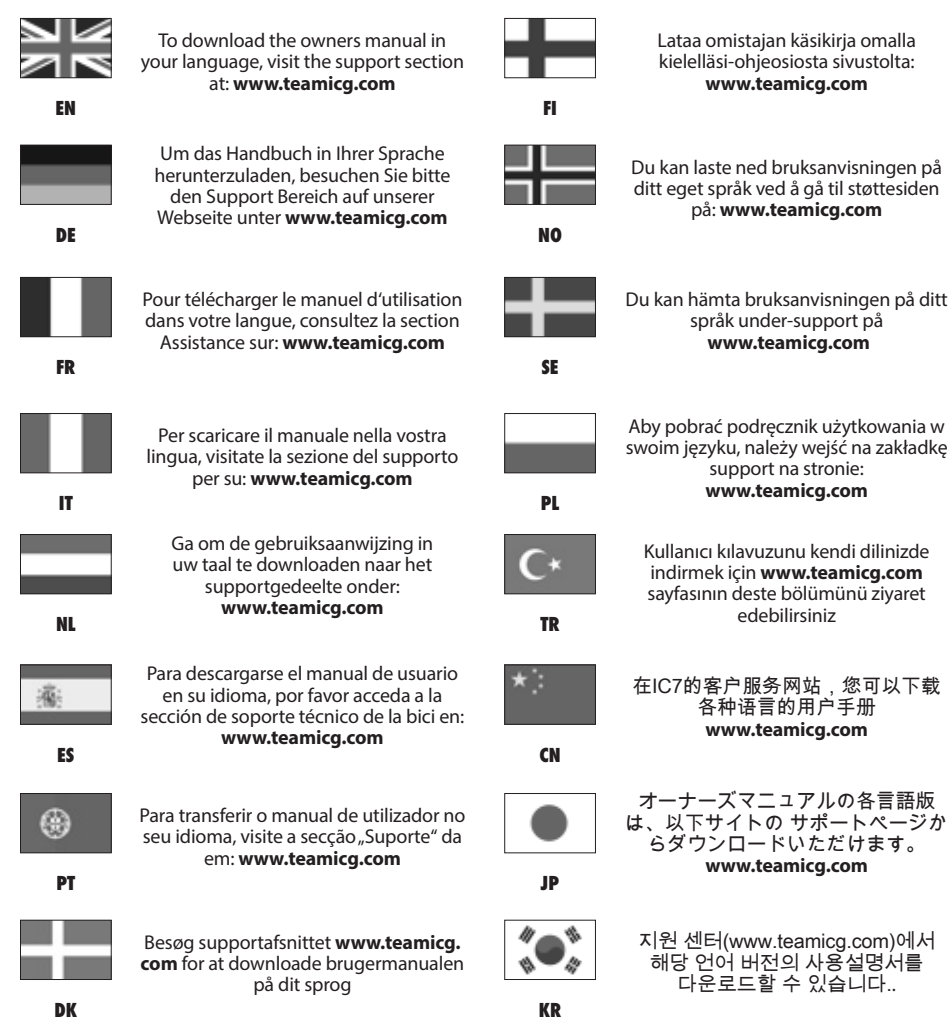

### **INHALTSVERZEICHNIS**

**WICHTIGE SICHERHEITSHINWEISE S. 4 MONTAGE S. 5 GRUNDEINSTELLUNGEN UND GRUNDLAGEN S. 6 - 8 DEFINITION, BEGRIFFE UND ABKÜRZUNGEN S. 9 COACH BY COLOR® TRAININGSZONEN S. 10 MEDIZINISCHER HAFTUNGSAUSSCHLUSS S. 11 KONNEKTIVITÄT S. 12 TRAININGSMODI/PAUSE MODUS S. 13 LAP TASTE/STATUSLEISTE S. 14 QUICK START MODUS S. 15 WATT TRAINING S. 16 - 18 HERZFREQUENZ TRAINING S. 19 - 21 FTP STUFENTEST S. 22 FTP 5 MINUTEN TEST S. 23 FTP 20 MINUTEN TEST S. 24 DIREKTE FTP-WERT EINGABE S. 25 EINSTELLUNGEN S. 26 - 27 CONNECT/COACH BY COLOR® S. 28 TASTENFUNKTIONEN S. 29 MAXIMALE ANZEIGEBEREICHE S. 30 - 31 EU- KONFORMITÄTSERKLÄRUNG S. 31 FCC RICHTLINIEN S. 32 ENTSORGUNG (ELEKTROMÜLL) S .33**

### **WICHTIGE SICHERHEITSHINWEISE**

#### **WARNUNG!**

Um einem Sicherheitsrisiko durch unsachgemäße Handhabung des Gerätes vorzubeugen ist es erforderlich, die nachfolgenden Sicherheitshinweise und Informationen vor der Inbetriebnahme des Gerätes im Detail zu lesen und zu beachten! Beachten Sie hierzu auch die Hinweise im Handbuch des Indoor Cycles mit dem dieser Computer verwendet wird.

**1.** Es liegt in der alleinigen Verantwortung des Eigentümers, alle Nutzer über die sachgerechte und ordnungsgemäße Verwendung zu informieren und erst nach erfolgter Einweisung durch einen qualifizierten Trainer oder Instruktor die eigenständige Nutzung des Bikes zu autorisieren. **2.** Verwenden Sie das Produkt nicht im Freien und setzen Sie es keiner feuchten und/oder staubigen Umgebung aus. Das Gerät wurde für die Verwendung in geschlossenen, trockenen Räumen bei Umgebungstemperaturen zwischen 15°C~ 40°C bei max. Luftfeuchtigkeit von 65% konziniert

**3.** Kinder ab 14 Jahren und Personen mit mangelnder Erfahrung und Kenntnissen dürfen das Trainingsgerät nur unter Aufsicht oder nach einer Produkteinweisung und Kenntnisnahme der damit verbundenen Gefahren nutzen. Personen mit eingeschränkten körperlichen, sensorischen oder geistigen Fähigkeiten ist es untersagt das Trainingsgerät zu benutzen. Kinder dürfen nicht mit dem Trainingsgerät spielen. Wird die Reinigung und Wartung von Kindern durchgeführt, so darf dies nicht ohne Aufsicht erfolgen.

**4.** Die im Display angezeigten Daten der integrierten Leistungsmessung dienen zur Information und Trainingssteuerung. Trainieren Sie nur innerhalb Ihrer physischen Leistungsfähigkeit.

**5.** Bei Schwindelgefühl oder Übelkeit sollte das Training sofort unterbrochen werden. Es empfiehlt sich einen Arzt zu konsultieren, falls sich dieses Unwohlsein nicht kurzfristig bessert.

**6.** Das System zur Überwachung der Herzfrequenz kann fehlerhaft sein. Zu intensives Trainieren kann zu gefährlichen Verletzungen oder zum Tod führen. Sollte sich Ihre Leistungsfähigkeit ungewöhnlich stark vermindern, beenden Sie sofort das Training.

#### **WICHTIGER HINWEIS:**

Falls Sie gesundheitliche Probleme haben oder vorbelastet sind, empfiehlt es sich einen Arzt zu konsultieren, um die für Sie am besten geeignete Trainingsmethode zu finden. Zu hohe Trainingsbelastung oder -intensität sowie die unsachgemäße Nutzung des Bikes kann zu gesundheitlichen Schäden und ernsthaften Verletzungen führen. Der Hersteller übernimmt ausdrücklich keine Verantwortung für gesundheitliche Risiken, Schäden oder Folgeschäden die durch die Benutzung dieses Gerätes entstehen können, insofern es sich hierbei nicht um Folgeerscheinungen handelt, die auf Material- und /oder Herstellungsmängel zurückzuführen sind und in der Verantwortung des Herstellers liegen.

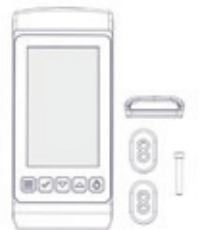

#### **LIEFERUMFANG**

- 1 x Wattrate® TFT Computer 2.0 2 x Abstandshalter 1 x Schraube
- 1 x Dichtung

## **MONTAGE**

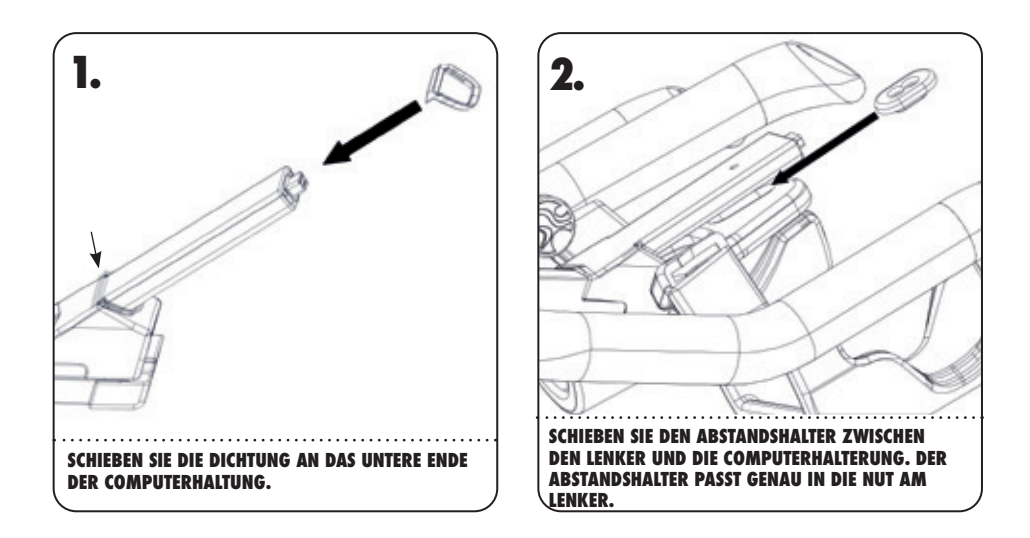

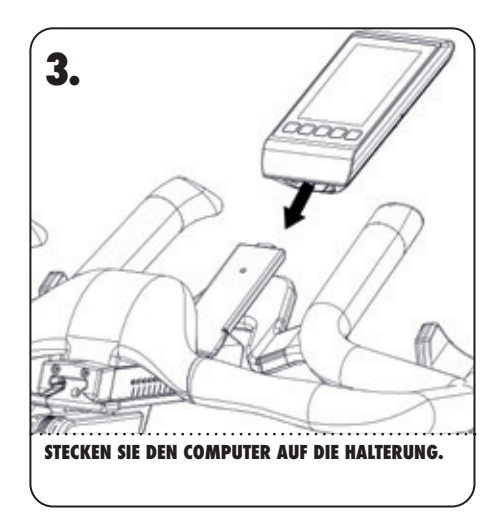

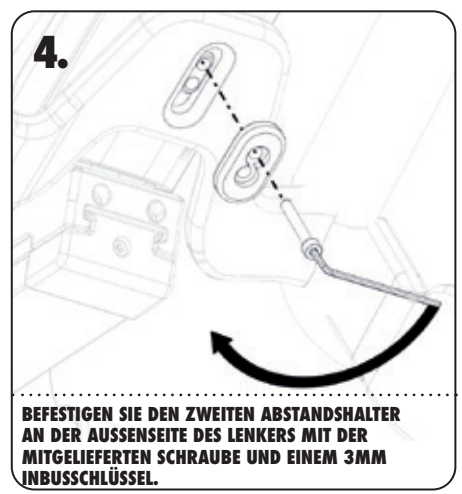

## **GRUNDEINSTELLUNGEN**

Nach einigen Pedalumdrehungen startet der Radcomputer automatisch. Sie werden nach dem ersten Hochfahren durch die Grundeinstellungen geführt. Diese Einstellungen können später im Menü des Radcomputers geändert werden. Sie können nun die gewünschten Einstellungen vornehmen.

**BIKE MODELL:** IC6/IC7/IC8

**SPRACHE:** Auswahlmenü

#### **GEWICHTSEINHEIT: KG/LBS**

#### **DISTANZEINHEITEN:** KM/Meilen

#### **FARBANZEIGE:**

Ermöglicht es dem Nutzer die watt- oder herzfrequenzbasierten Coach By Color® Zonen in drei verschiedenen Arten auf dem Bildschirm anzuzeigen.

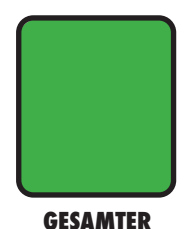

**BILDSCHIRM** Vollbild - Die aktuelle Trainingszone wird auf dem gesamten Bildschirm angezeigt.

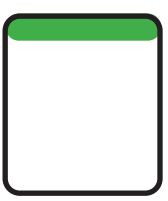

#### **BANNER**

Die aktuelle Trainingszone wird als schmaler Balken am oberen Bildschirmrand angezeigt.

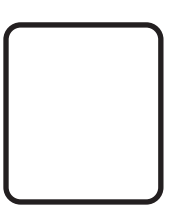

**AUS** Die aktuelle Trainingszone wird NICHT auf dem Bildschirm angezeigt.

#### **FRONT LED**

Die Front LED ist gemäß Standardeinstellungen aktiviert. Schalten Sie die Front LED aus, so erhält der Instruktor keine Farbanzeige über die Front LED während eines Coach By Color® Cycling Kurses und wird so in seiner Kursgestaltung limitiert. Die Einstellungen zur Farbanzeige auf dem Bildschirm auf der Nutzerseite werden durch die Einstellung der Front LED nicht beeinträchtigt. ICG® empfiehlt die Front LED eingeschaltet zu lassen.

#### **ICG® APP WERBUNG**

Bei Aktivierung wird dem Nutzer beim Start des Computers ein QR Code zum Download der App angezeigt.

#### **BIKE ID**

Jedem Indoor Bike muss bei der Installation eine eigene Bike Identifikationsnummer zugewiesen werden. diese Identifikationsnummer wird für die Nutzung von ICG® Connect und bei Verbindung mit der ICG® App benötigt. Halten Sie die Pfeiltaste gedrückt, um den Wert in Fünferschritten zu verändern.

### **GRUNDLAGEN**

#### **5-FARBIGES LED-FRONTLICHT FÜR COACH BY COLOR® TRAINING**

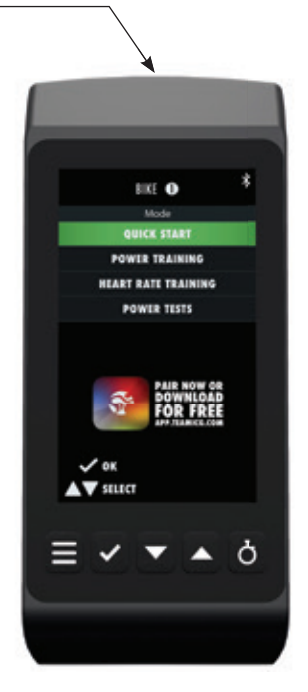

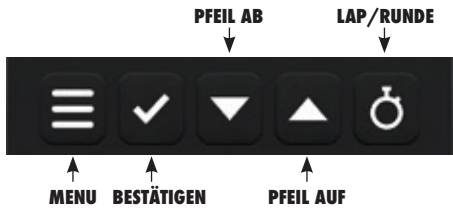

#### **MENU:**

Die Menütaste navigiert eine Menüebene zurück oder verlässt das Menü.

#### **BESTÄTIGEN:**

Zur Bestätigung der Auswahl.

#### **PFEIL AB/PFEIL AUF:**

Nutzen Sie die Pfeiltasten zur Navigation durch das Computermenü und zum Wechsel zwischen den Trainingsbildschirmen.

#### **LAP:**

Startet und beendet Runden während einer Trainingeinheit.

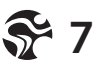

### **GRUNDLAGEN**

#### **EINSCHALTEN**

Der Computer befindet sich in einem sogenannten Tiefschlafmodus, solange sich das Rad im Stillstand befindet. Um den Computer aus dem Ruhezustand in den Betriebsmodus zu versetzen, müssen Sie lediglich eine komplette Umdrehung mit der Tretkurbel verrichten. Nach ca. 5 Sekunden schaltet dann der Computer ein und die Anzeige wird aktiviert.

Schaltet der Computer mit nur einer vollen Umdrehung der Tretkurbel nicht ein, so ist die Batterie entladen. Um die Batterie zu laden bzw. um den Computer zu aktivieren, müssen Sie mit einer Trittfrequenz > 50 RPM auf dem Rad fahren.

#### **AUSSCHALTEN**

Der Computer schaltet sich automatisch ab wenn sich das Rad im Stillstand befindet. Die Ausschaltzeit wird jedoch verlängert, wenn an der Konsole eine Bedienung erfolgt oder in den Pause-Modus gewechselt wird.

- Die Konsole schaltet sich nach 2 Minuten automatisch ab, wenn keine Bedienung erfolgt und sich das Rad im Stillstand befindet.
- Die Abschaltzeit beträgt 5 Minuten, wenn Sie sich im Pause Modus befinden und sich das Rad im Stillstand befindet.
- Jeder Tastendruck oder jedes Trittfrequenzsignal setzt die Ausschaltzeit auf die hier angegebenen Zeitintervalle zurück.

#### **INTEGRIERTES ENERGIEMANAGEMENT**

Bei niedrigen Trittfrequenzen, unter 50 RPM, erfolgt die Energieversorgung über einen eingebauten LiPo Akku. Ab einer Trittfrequenz von etwa 50 RPM, wird über den Generator genügend Energie erzeugt, um das System mit Energie zu versorgen und den eingebauten Akku bei Bedarf zu laden.

#### **BATTERIE-STATUS ANZEIGE**

Für den Fall, dass die Ladekapazität des Akkus nahezu erschöpft ist, wird im oberen Bereich des Displays ein blinkendes Batteriesymbol angezeigt.

Treten Sie einige Minuten mit einer Trittfrequenz > 50 RPM, bis das blinkende Batteriesymbol verschwindet. Danach haben Sie wieder einige Minuten die Möglichkeit den Computer im Batteriemodus zu betreiben und können in Ruhe ihre Benutzerdaten eingeben.

Wenn die Batterie-Status Anzeige aktiv ist und sie die Trittfrequenz verringern bzw. nach kurzer Zeit bremsen oder aufhören zu pedalieren, wird das Front Display ausgeschalten. Dies ist eine reine Schutzfunktion, um den Akku in diesem Betriebsfall zu schonen.

Bitte beachten Sie, dass solange die Batterie-Status Anzeige aktiv ist, es auch während einer Tastenbetätigung zum plötzlichen Abschalten der Konsole kommen kann.

# **DEFINITION, BEGRIFFE UND ABKÜRZUNGEN**

**COACH BY COLOR® (CBC)** Leistungsorientierte (WattRate®) bzw. herzfrequenzorientierte (Heart Rate) Trainingssteuerung auf Basis individueller Benutzerdaten durch farblich dargestellte Trainingszonen.

**WATT** Einheit der Leistung, die man anhand der Zeit, in der die Arbeit erbracht wird, berechnet. Die Berechnung erfolgt über die Formel:

 $W$ att = Kraft x Geschwindigkeit.

In Bezug auf das Radfahren bedeutet dies:

Watt = Durch den Fahrer auf das Pedal wirkende Druck-/Zugkraft x Trittfrequenz/Cadence. Im Indoor Cycling wird die zu erbringende Kraft über den Bremswiderstand reguliert. Die Geschwindigkeit wird über die Trittfrequenz geregelt.

**WATTRATE®** Direkte Messung der durch den Fahrer erbrachten Leistung in Echtzeit.

**FTP** Functional Threshold Power®, FTP Index bezeichnet. Erbrachte Leistung in Watt an der Funktionsleistungsschwelle (FTP = 100% entspricht der aeroben/anaeroben Leistungsschwelle)

**FTP%** Functional Threshold Power in Prozent. Angabe der aktuellen Leistung in Bezug auf den FTP Wert in Prozent FTP% = (aktuelle Leistung in Watt / FTP) x 100

**RPM** Revolutions Per Minute, Cadence, Trittfrequenz (TFQ), Umdrehungen pro Minute (U/min)

**HR** Herzfrequenz

**HR MAX %** Angabe der aktuellen Herzfrequenz in Bezug auf die maximale Herzfrequenz in Prozent HF MAX  $% =$  (aktuelle HF / HF max) x 100

**BPM** Beats per Minute / Schläge pro Minute. In diesem Handbuch bezogen auf die Herzfrequenz des Trainierenden.

LIPO LiPo = Lithium-Polymer-Akku. Eine wiederaufladbare Batterie mit einer hohen Energiedichte.

**TSS®** Traing Stress Score ermöglicht einem Ausdauer-Athleten die Bewertung eines Trainings hinsichtlich Intensität, Dauer und Anzahl der Einheiten.

**IF<sup>®</sup>** Intensity Factor gibt die Belastung des Trainings in Relation zur Gesamtfitness wieder.

**EFFORT POINTS** werden während Ihres Workouts auf Grundlage der Zeit, die Sie in einer Trainingszone verbringen, berechnet. Wenn Sie eine Watt oder Herzfrequenz Trainingseinheit absolvieren, werden die Effort Points in der oberen linken Ecke des TFT Display angezeigt. Gleichzeitig können die kumulierten Effort Points (aller Teilnehmer) auch in ICG® Connect Kursen angezeigt werden.

**Vergebene Eff ort Points pro Minute in den einzelnen Trainingszonen:**

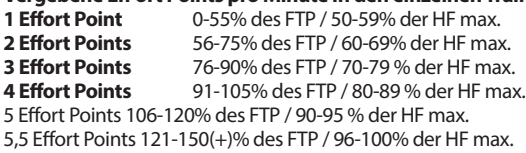

**9**

### **COACH BY COLOR® TRAININGSZONEN**

#### **COACH BY COLOR® TRAININGSKONZEPT**

Die von der ICG® verwendeten 5 Farbzonen (weiß, blau, grün, gelb, rot) können auf Basis von Leistung (Watt) von jedem Benutzer des Bikes verwendet werden. Hierbei basieren die Trainingszonen auf der aktuellen Leistung in Relation zum individuellen FTP-(Functional Threshold Power) Wert. Das gleiche Prinzip der Berechnung von Trainingszonen gilt bei Verwendung der maximalen Herzfrequenz (HF max.) und eines kompatiblen Brustgurtes. Sobald die HF max. oder der individuelle FTP-Wert bekannt sind, können die persönlichen Trainingszonen entsprechend berechnet und somit die Intensität anhand von Farben während des Trainings auf Basis von Herzfrequenz oder Watt angezeigt werden.

Durch den FTP Leistungstest (im Computer integrierter Rampentest) hat der Trainierende die Möglichkeit sowohl seine momentane Leistungsfähigkeit als auch seine Fortschritte zu verfolgen.

#### **ACHTUNG**

Der Leistungstest sollte nur unter Aufsicht und Anleitung eines qualifizierten Instruktors oder Trainers durchgeführt werden.

Sowohl im Modus Watttraining, als auch bei Herzfrequenztraining kann der Nutzer die Coach By Color® Trainingssteuerung mit der Einstellung "Color Mode OFF" auf Wunsch ausschalten.

### COACH BY COLOR<sup>®</sup>  $-$  5 ZONES

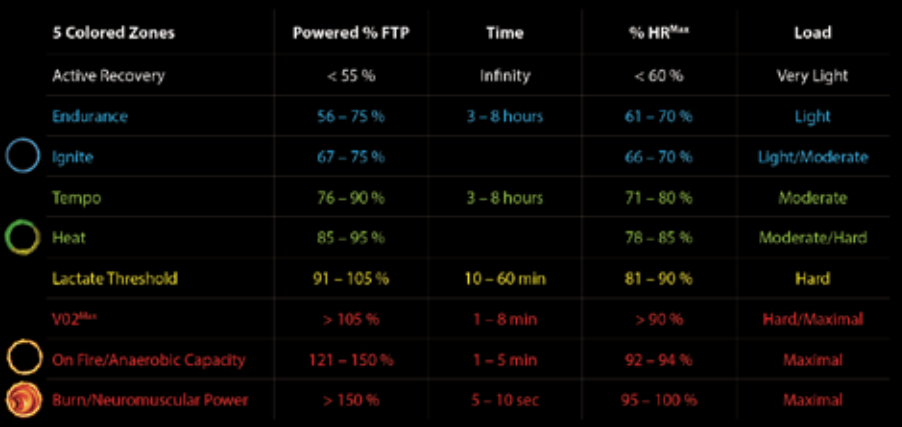

### **MEDIZINISCHER HAFTUNGSAUSSCHLUSS**

#### **ACHTUNG**

Die Einteilung der Trainingszonen für leistungs- bzw. herzfrequenzorientiertes Training basiert auf Werten, die auf den Durchschnitt der Bevölkerung zutreffen. Die Zonen können je nach Trainingszustand, der gesundheitlichen Verfassung (z.B. bei Einnahme von Medikamenten) und den körperlichen Fähigkeiten zum Teil stark variieren. Es wird empfohlen, die für das persönliche Training sinnvollen Trainingsbereiche immer unter ärztlicher Betreuung zu ermitteln und anhand dieser Daten das persönliche Training zu gestalten.

#### **WARNUNG**

- Trainieren Sie nicht über Ihrer Leistungsgrenze.
- Sollten Sie Schwindel oder Unwohlsein empfinden, beenden Sie das Training und konsultieren Sie einen Arzt.
- Die Farbzonen dienen nur zur Orientierung.
- Muss der Trainierende Medikamente zu sich nehmen, welche sich auf sein Leistungsvermögen und/oder Herz-Kreislauf-System auswirken, muss der Trainierende in jedem Fall einen Arzt konsultieren, damit die persönlichen Eingaben entsprechend angepasst werden können.

# **KONNEKTIVITÄT\***

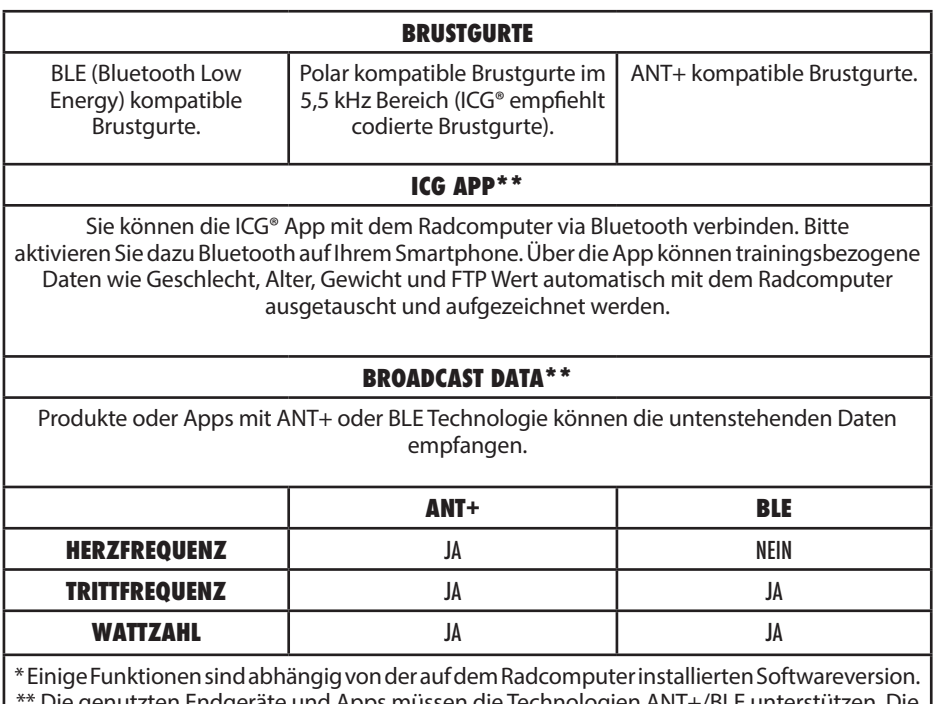

\*\* Die genutzten Endgeräte und Apps müssen die Technologien ANT+/BLE unterstützen. Die Funktionen müssen vor der Verbindung auf den genutzten Geräten aktiviert werden.

#### **VERBINDUNG DER ICG® APP MIT DEM RADCOMPUTER**

Starten Sie den Radcomputer. Sobald der Bildschirm mit den verschiedenen Trainingsmodi erscheint starten Sie die App auf Ihrem Endgerät und folgen den aufgeführten Anweisungen.

#### **Wichtig!**

Alle kompatiblen Apps müssen bei Start des Home Screens oder wenn der Pause Modus aktiviert ist mit dem TFT 2.0 Computer verbunden werden.

### **TRAININGSMODI**

#### **DIREKTE EINGABE DES FTP WERTS**

Watt Training mit direkter FTP-Wert Eingabe. Die Option muss in den Einstellungen/System/ Direkte FTP Eingabe aktiviert werden.

#### **WATT TRAINING**

Das Watt Training basiert auf Ihrem FTP-Wert und dem Coach By Color® Trainingskonzept. Eine Eingabe Ihrer persönlichen Daten ist notwendig.

#### **HERZFREQUENZ TRAINING**

Das Herzfrequenz Training basiert auf Ihrer maximalen Herzfrequenz und dem Coach By Color® Trainingskonzept. Ein Brustgurt zur Ermittlung Ihrer Herzfrequenz ist hierzu ebenso erforderlich wie die Eingabe Ihrer persönlichen Daten.

#### **LEISTUNGSTESTS:**

Bestimmen Sie Ihren eigenen FTP-Wert mit Hilfe der integrieten FTP Tests.

### **PAUSE MODUS**

Der Pause Modus kann genutzt werden, um das Training zu pausieren und wieder zu starten, ohne Trainingsdaten zu verlieren. Es gibt zwei verschiedene Methoden, um den Pause Modus zu aktivieren:

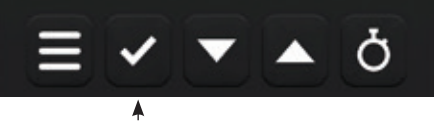

**PAUSE**

**1.**Drücken Sie die Bestätigungs- oder Menütaste während einer Trainingseinheit, um das Workout zu unterbrechen. Drücken Sie die Bestätigungstaste erneut, um das Training fortzusetzen. **2.** Hören Sie auf zu Pedalieren, um den Pause Modus zu starten. Das Training kann fortgesetzt werden, indem die Pedalierbewegung wieder aufgenommen wird. Wurden im Pause Modus Änderungen an den Computereinstellungen vorgenommen, so muss das Training mit Drücken der Bestätigungstaste fortgesetzt werden.

#### **ZUSAMMENFASSUNG**

Eine Übersicht der verschiedenen Trainingsdaten wird angezeigt.

#### **FTP WERT ANPASSUNG**

Erlaubt die Anpassung des FTP-Werts auch während der Trainingseinheit, ohne das Workout zu unterbrechen.

#### **LAPS/RUNDEN**

Zeigt alle Rundendistanzen und -zeiten des aktuellen Trainings.

#### **EMPFANG/HERZFREQUENZ**

Kopplung / Entkopplung mit Brustgurten.

#### **NEUES TRAINING**

Ein neues Training mit den bestehenden persönlichen Daten wird gestartet, bisherige Trainingsdaten werden zurückgestezt.

#### **BEENDEN**

Das Training wird beendet.

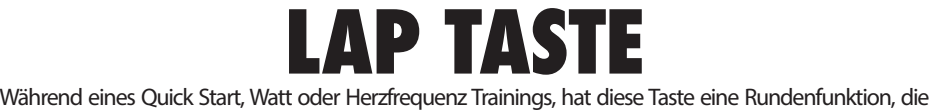

zurückgelegte Strecke und Zeit misst.

Um eine neue Runde zu starten, drücken Sie die Taste. Der Start einer Runde wird im oberen Bereich des Bildschirms angezeigt und Zeit und Entfernung werden angezeigt.

Um eine Runde zu beenden drücken Sie die Taste erneut.

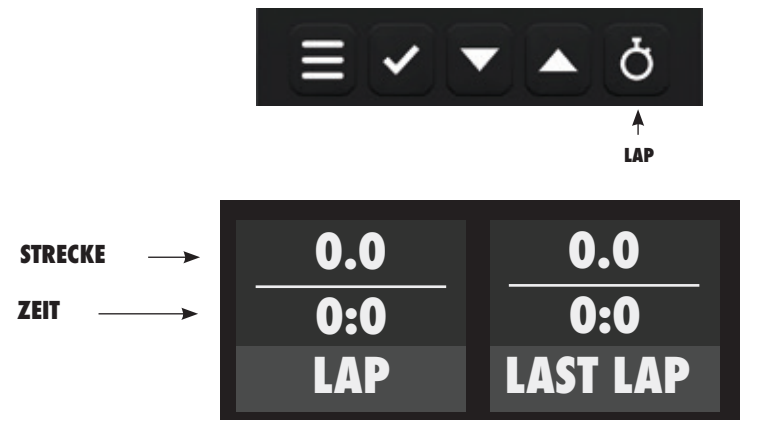

Nachdem eine Runde beendet wurde, wird diese bis zum erneuten Start einer Runde angezeigt und dann zu Last Lap verschoben.

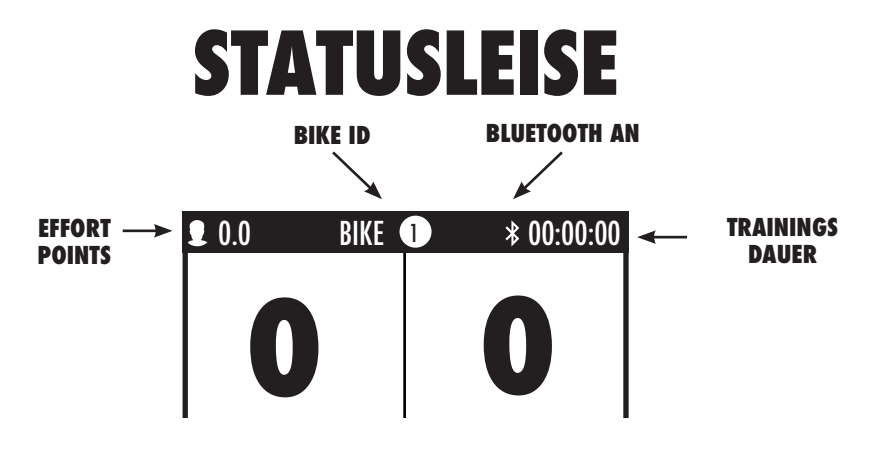

# **QUICK-START MODUS**

Bei Auswahl des Quick Start Modus kann ohne Eingabe von Benutzerdaten trainiert werden. Es werden folgende Werte auf dem Radcomputer angezeigt.

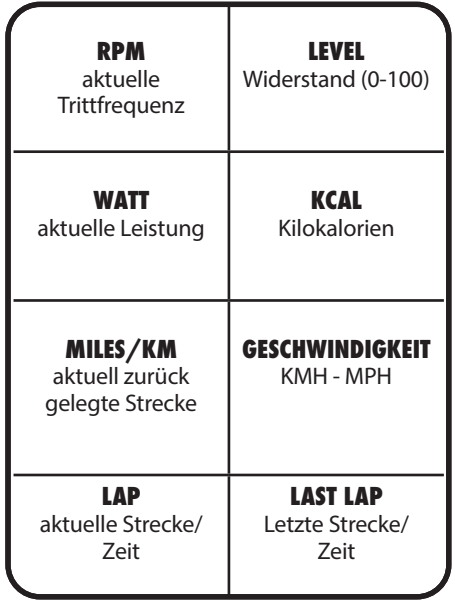

Runden und Letzte Runden werden angezeigt, sobald eine Runde gestartet wurde und verschwinden fünf Sekunden nachdem eine Runde gestoppt wurde vom Bildschirm. Dies wiederholt sich bei jedem Start einer neuen Runde.

# **WATT TRAINING**

Im Watt Training Modus müssen Benutzerdaten eingeben werden und die Möglichkeit der Kopplung eines Brustgurtes sowie der ICG® App ist gegeben. In diesem Trainingsmodus kann der individuelle FTP Wert und auch die maximale Herzfrequenz eingegeben werden. Sind diese Werte nicht bekannt, können die kalkulierten Werte herangezogen werden. Des Weiteren ist das Trainieren nach dem Coach By Color® Trainingskonzept basierend auf Leistung (Watt) möglich.

#### **WARNUNG!**

- Systeme der Herzfrequenzüberwachung können ungenau sein.
- Übermäßiges Trainieren kann zu ernsthaftem gesundheitlichem Schaden oder zum Tod führen.
- Bei Schwindel-/ Schwächegefühl sofort das Training beenden!
- Dieses Gerät ist nicht dazu bestimmt, durch Personen (einschließlich Kinder) mit eingeschränkten physischen, sensorischen oder geistigen Fähigkeiten oder mangels Erfahrung und/oder mangels Wissen benutzt zu werden. Es sei denn, sie werden durch eine für Ihre Sicherheit zuständige Person beaufsichtigt oder erhielten von dieser Anweisungen, wie das Gerät zu benutzen ist (z.B. Arzt, Trainer etc.).
- Kinder müssen beaufsichtigt werden, um sicherzustellen, dass sie nicht mit dem Gerät spielen.
- Eine zusätzliche Einwilligung des Benutzers erfolgt durch die Bestätigung des medizinischen Haftungsausschlusses per Tastendruck zu Beginn eines Watt Trainings.

#### **ACHTUNG:**

Die berechneten FTP-Werte dienen als Anhaltspunkt für Personen zwischen 20 und 60 Jahren. Um präzise FTP-Werte zu erhalten, führen Sie bitte den FTP Leistungstest durch.

# **WATT TRAINING**

#### **FOLGEN SIE DEN HINWEISEN UND EINGABEAUFFORDERUNGEN AUF DEM BILDSCHIRM AUFMERKSAM, UM IHR TRAINING ZU BEGINNEN.**

Der Watt Training Modus hat vier verschiedene Bildschirme, welche unterschiedliche Informationen zum Training zeigen. Um die Bildschirme zu wechslen, drücken Sie die Pfeil-Tasten.

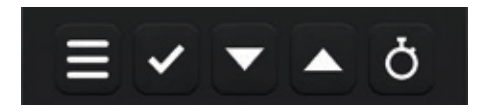

#### **BILDSCHIRM 1 BILDSCHIRM 2**

| <b>RPM</b><br>Trittfrequenz  | <b>LEVEL</b><br>Widerstand (0-100)                             | <b>BPM</b><br>aktuelle HF%                       | <b>KCAL</b><br>Kilokalorien         |
|------------------------------|----------------------------------------------------------------|--------------------------------------------------|-------------------------------------|
| <b>WATT</b><br>Leistung      | <b>ZONE</b><br>Momentane Zone<br>Position in aktueller<br>Zone | MEILEN/KM<br>Strecke                             | MPH/KMH<br>Geschwindingkeit         |
| <b>RUNDE</b><br>Strecke/Zeit | <b>LETZTE RUNDE</b><br>Strecke/Zeit                            | WATT/KG<br>Watt pro Kilogramm<br>(Körpergewicht) | WATT/HR<br>Watt pro<br>Herzfrequenz |

Runden und Letzte Runden werden angezeigt, sobald eine Runde gestartet wurde und verschwinden fünf Sekunden nachdem eine Runde gestoppt wurde vom Bildschirm. Dies wiederholt sich bei jedem Start einer neuen Runde.

## **WATT TRAINING**

#### **BILDSCHIRM 3 BILDSCHIRM 4**

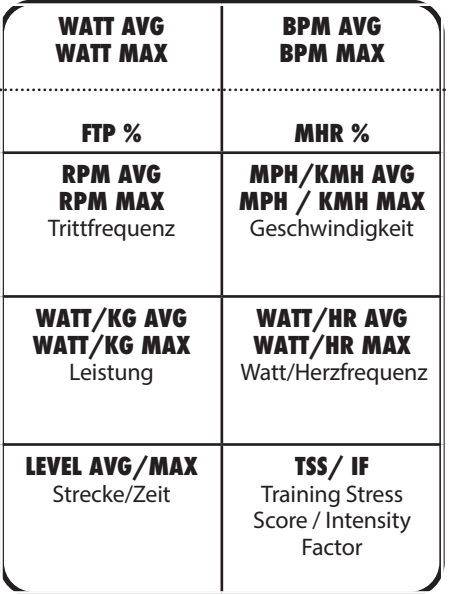

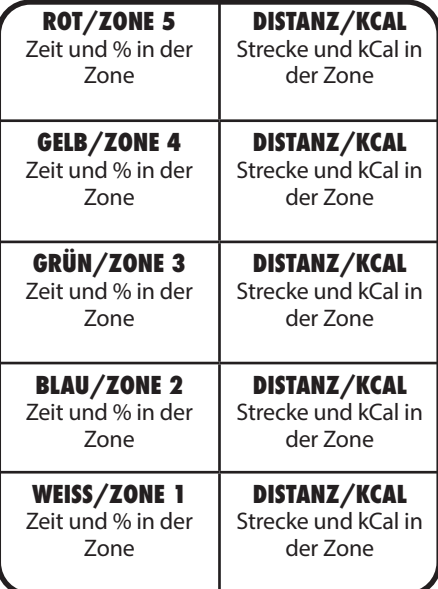

Dynamische Übersicht der Trainingszonen und der Zeiten in den jeweiligen Zonen.

Die Zeit in der jeweiligen Zone sowie der prozentuale Anteil bezogen auf die gesamte Trainingszeit wird angezeigt.

# **HERZFREQUENZ TRAINING**

Im Herzfrequenz Training Modus MUSS vor Eingabe der Benutzerdaten ein Brustgurt zur Herzfrequenzmessung gekoppelt werden. In diesem Trainingsmodus kann der individuelle FTP-Wert und auch die maximale Herzfrequenz eingegeben werden. Sind diese Werte nicht bekannt, können die kalkulierten Werte herangezogen werden. Des Weiteren ist das Trainieren nach dem Coach By Color® Trainingskonzept basierend auf Herzfrequenz möglich.

#### **WARNUNG!**

- Systeme der Herzfrequenzüberwachung können ungenau sein.
- Übermäßiges Trainieren kann zu ernsthaftem gesundheitlichem Schaden oder zum Tod führen.
- Bei Schwindel-/ Schwächegefühl sofort das Training beenden!
- Dieses Gerät ist nicht dazu bestimmt, durch Personen (einschließlich Kinder) mit eingeschränkten physischen, sensorischen oder geistigen Fähigkeiten oder mangels Erfahrung und/oder mangels Wissen benutzt zu werden. Es sei denn, sie werden durch eine für Ihre Sicherheit zuständige Person beaufsichtigt oder erhielten von dieser Anweisungen, wie das Gerät zu benutzen ist (z.B. Arzt, Trainer etc.).
- Kinder müssen beaufsichtigt werden, um sicherzustellen, dass sie nicht mit dem Gerät spielen.
- Eine zusätzliche Einwilligung des Benutzers erfolgt durch die Bestätigung des medizinischen Haftungsausschlusses per Tastendruck zu Beginn eines Watt oder Herzfrequenz Trainings.

#### **ACHTUNG:**

Die berechneten FTP-Werte dienen als Anhaltspunkt für Personen zwischen 20 und 60 Jahren. Um präzise FTP-Werte zu erhalten, führen Sie bitte den FTP Leistungstest durch.

**19**

# **HERZFREQUENZ TRAINING**

#### **FOLGEN SIE DEN HINWEISEN UND EINGABEAUFFORDERUNGEN AUF DEM BILDSCHIRM AUFMERKSAM UM IHR TRAINING ZU BEGINNEN.**

Der Herzfrequenz Training Modus hat vier verschieden Bildschirme, welche unterschiedliche Informationen zum Training zeigen. Um die Bildschirme zu wechseln, drücken Sie die Pfeil-Tasten.

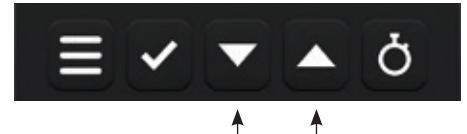

**BILDSCHIRM AUSWAHL**

**BILDSCHIRM 1**

**BILDSCHIRM 2**

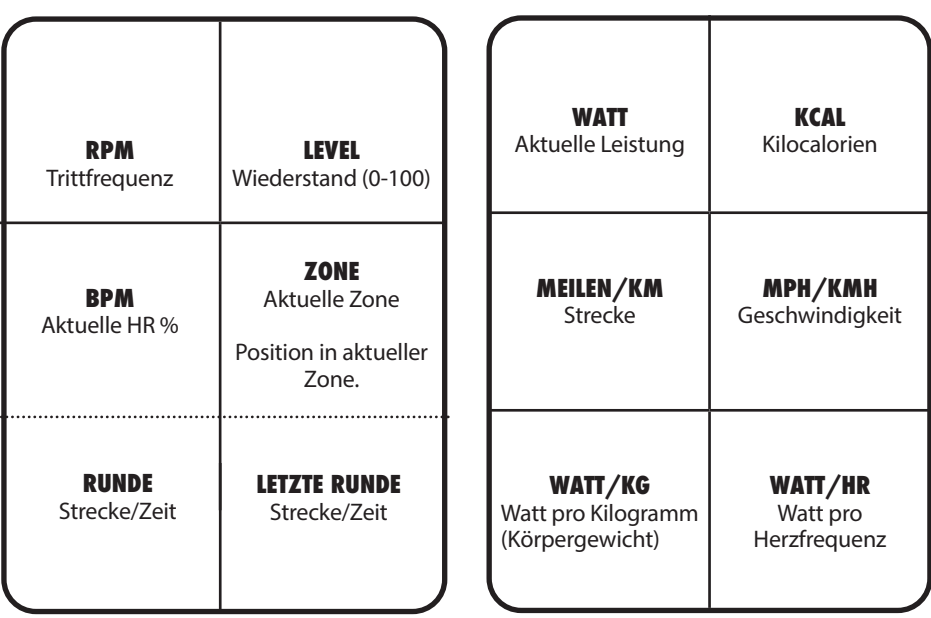

Runden und Letzte Runden werden angezeigt, sobald eine Runde gestartet wurde und verschwinden fünf Sekunden nachdem eine Runde gestoppt wurde vom Bildschirm. Dies wiederholt sich bei jedem Start einer neuen Runde.

# **HERZFREQUENZ TRAINING**

#### **BILDSCHIRM 3 BILDSCHIRM4**

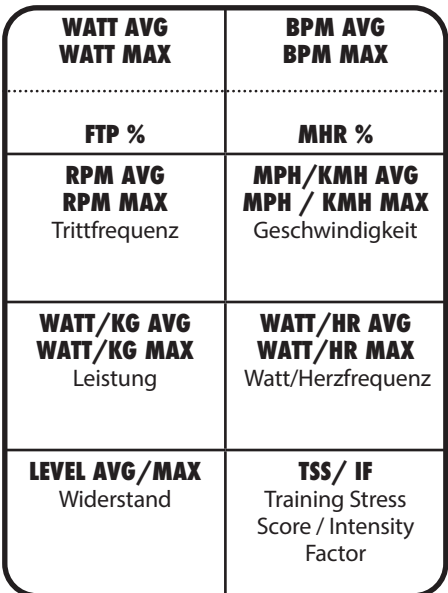

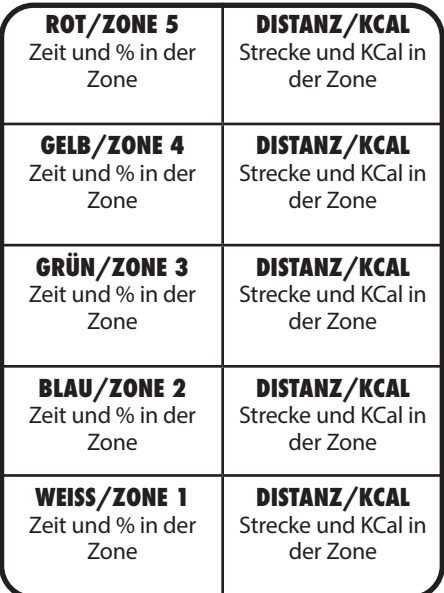

Dynamische Übersicht der Trainingszonen und der Zeiten in den jeweiligen Zonen. Die Zeit in der jeweiligen Zone sowie der prozentuale Anteil bezogen auf die gesamte Trainingszeit wird angezeigt.

## **FTP STUFENTEST**

Der Test ist als sogenannter "Rampentest" konzipiert. Sobald der Test gestartet wird, wird ein Zielwert von 75 Watt (+/- 15 Watt) vorgegeben. Die zu testende Person ist nun gefordert, eine für sie angenehme Trittfrequenz zwischen 70 und 90 RPM während des gesamten Tests konstant beizubehalten und über den Widerstandsregler den Widerstand so einzustellen, dass der Zielwert erreicht wird. Der Zielwert muss in einem Fenster von max. +/- 15 Watt Abweichung erreicht werden, ansonsten wechselt der Hintergrund der Wattanzeige auf die Farbe Rot. Wird der Zielwert eingehalten, ist die Wattanzeige grün hinterlegt. Der Zielwert erhöht sich alle 4 Minuten um 25 Watt. Der Test kann jederzeit beendet werden. Sobald die erste Rampe erfolgreich absolviert wurde (75 Watt für 4 Minuten), wird das Ergebnis nach dem Beenden des Tests angezeigt. Wird vorher abgebrochen, so schlägt der Test fehl. Beachten Sie, dass immer nur vollständig gefahrene Rampen (4 Minuten) für das Ergebnis des Tests berücksichtigt werden. Erfolgt der Hinweis, dass der vorgegebene Zielwert mehr als 24 Sekunden innerhalb einer Rampe nicht eingehalten wurde, ist eine Wiederholung des Tests ratsam.

#### **ACHTUNG**

- Der integrierte FTP Test in Form eines 4-minütigen Stufentests stellt einen subjektiven Test dar, bei dem der Nutzer jederzeit für sich entscheiden kann, wann er den Test abbrechen möchte.
- Der FTP Test sollte immer unter Beaufsichtigung eines ausgebildeten und erfahrenen Trainers oder Instruktors durchgeführt werden.
- Es wird empfohlen zu diesem Test immer die Herzfrequenz zu beobachten, um die körperliche Belastung auf die erbrachte Leistung zu kontrollieren. Eine Ausbelastung ist unbedingt zu vermeiden.
- Beachten Sie außerdem den medizinischen Haftungsausschluss.

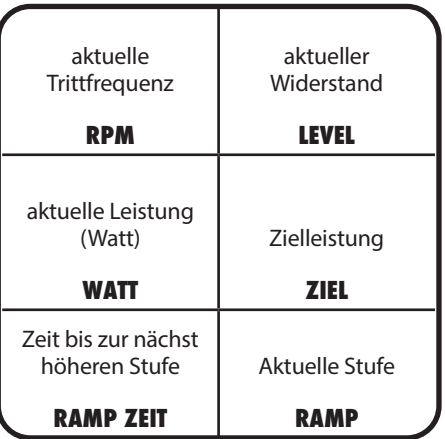

## **FTP 5 MINUTEN TEST**

Der 5-Minuten Leistungsschwellentest bietet die Möglichkeit, den individuellen FTP-Wert eines Trainierenden festzustellen und das Training diesem entsprechend effektiv zu gestalten und den Trainingsfortschritt zu kontrollieren.

Der Test dauert 5 Minuten und sollte bei hoher Intensität und einer Trittfrequenz zwischen 80 - 100 RPM durchgeführt werden. Um im vorgegebenen Trittfrequenzbereich von 80 - 100 RPM maximale Leistung zu erbringen, kann es notwendig sein, den Widerstand während des Tests anzupassen.

Wird die Trittfrequenz eingehalten ist diese grün hinterlegt. Liegt die Trittfrequenz außerhalb des vorgegebenen Bereichs ist diese rot hinterlegt. Je länger der vorgegebene Trittfrequenzbereich eingehalten wurde, desto genauer ist das Ergebnis.

Bevor mit dem Test begonnen wird, sollte ein komplettes Warm-Up erfolgen. Für ein optimales Testergebnis nutzen Sie bitte die Warm Up und Vorermüdungsroutine aus der ICG® App. Der Test startet nach einem 30 Sekunden Countdown. Beginnen Sie zu treten, bleiben Sie im vorgegebenen Trittfrequenzbereich und passen Sie den Widerstand entsprechend an. Sobald der Test beendet wurde, sollte ein ausreichendes 8-10 Minuten Cool-Down erfolgen. Notieren Sie den angezeigten FTP-Wert, um zukünftig mit Coach By Color® trainieren und Ihren Trainingsfortschritt überprüfen zu können.

#### **ACHTUNG**

- Der integrierte FTP Test in Form eines 5-minütigen Rampentests stellt einen subjektiven Test dar, bei dem der Nutzer jederzeit für sich entscheiden kann, wann er den Test abbrechen möchte.
- Der FTP Test sollte immer unter Beaufsichtigung eines ausgebildeten und erfahrenen Trainers oder Instruktors durchgeführt werden.
- Es wird empfohlen zu diesem Test immer die Herzfrequenz zu beobachten, um die körperliche Belastung auf die erbrachte Leistung zu kontrollieren. Eine Ausbelastung ist unbedingt zu vermeiden.
- Beachten Sie außerdem den medizinischen Haftungsausschluss.

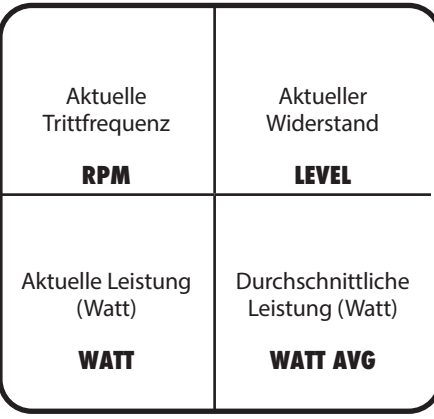

# **FTP 20 MINUTEN TEST**

Der 20-Minuten FTP Leistungstest bietet die Möglichkeit, den individuellen FTP-Wert eines Trainierenden festzustellen und das Training diesem entsprechend effektiv zu gestalten und den Trainingsfortschritt zu kontrollieren.

Die zu testende Person ist nun gefordert, den individuell maximalen Widerstand über den Widerstandsregler einzustellen und diesen über 20 Minuten in einer Trittfrequenz zwischen 70 und 100 RPM konstant beizubehalten. Wird die vorgegebene Trittfrequenz eingehalten, so leuchtet der Bildschirm grün. Bewegt sich die Person außerhalb der vorgegebenen Trittfrequenz, leuchtet der Bildschirm rot. Wenn nötig, muss der Widerstand entsprechend während des Tests angepasst werden, um eine maximale Leistung innerhalb der vorgegebenen Trittfrequenzen zwischen 70 und 100 RPM zu erhalten. Je länger die vorgegebene Trittfrequenz gehalten wird, desto genauer ist das Testergebnis.

Bevor mit dem Test begonnen wird, sollte ein komplettes Warm-Up erfolgen. Für ein optimales Testergebnis nutzen Sie bitte die Warm Up und Vorermüdungsroutine aus der ICG® App. Nach dem Warm-Up zeigt ein 60 sekündiger Countdown den Beginn des Tests an. Fangen Sie nun an zu pedalieren und passen Sie den Widerstand unter Berücksichtigung der vorgegebenen Trittfrequenz entsprechend an. Führen Sie nach Abschluss des Tests eine Cool-Down Einheit durch.

Notieren Sie sich den FTP Wert für zukünftige Coach By Color® Watttrainingseinheiten und dokumentieren Sie so Ihren Trainingsfortschritt.

#### **ACHTUNG**

- Der integrierte FTP Test in Form eines 20-minütigen Tests stellt einen subjektiven Test dar, bei dem der Nutzer jederzeit fur sich entscheiden kann, wann er den Test abbrechen möchte.
- Der FTP Test sollte immer unter Beaufsichtigung eines ausgebildeten und erfahrenen Trainers oder Instruktors durchgefuhrt werden.
- Es wird empfohlen zu diesem Test immer die Herzfrequenz zu beobachten, um die korperliche Belastung auf die erbrachte Leistung zu kontrollieren.
- Beachten Sie ausserdem den medizinischen Haftungsausschluss.

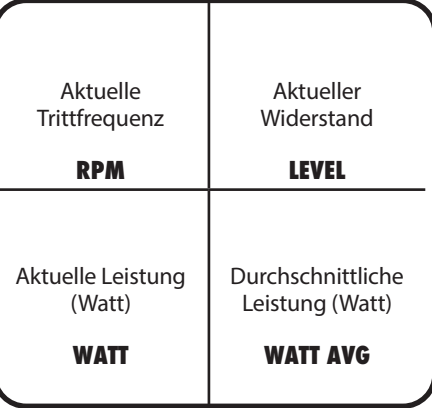

### **DIREKTE EINGABE DES FTP-WERTS**

Die direkte Eingabe des FTP Werts muss in den Einstellungen/Systemeinstellungen aktiviert werden. Sobald diese aktiviert ist, können Sie den FTP-Wert direkt vor Start eines Watttrainings oder Coach By Color® Trainings eingeben.

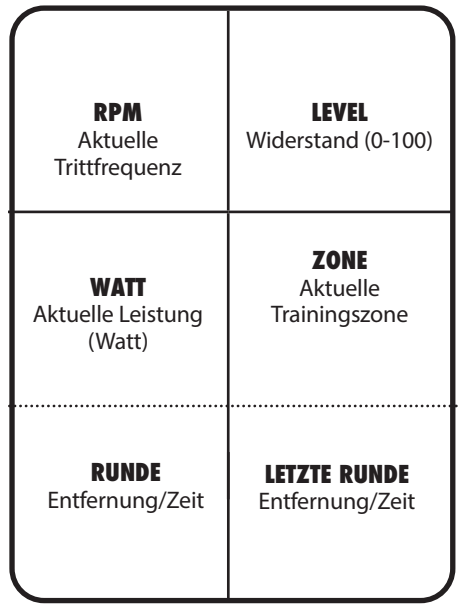

Runden und Letzte Runden werden angezeigt, sobald eine Runde gestartet wurde und verschwinden fünf Sekunden nachdem eine Runde gestoppt wurde vom Bildschirm. Dies wiederholt sich bei jedem Start einer neuen Runde.

### **EINSTELLUNGEN**

Um zu den allgemeinen Einstellungen zu gelangen ist eine spezielle Tastenkombination notwendig, um vor unbefugtem Zugriff zu schützen.

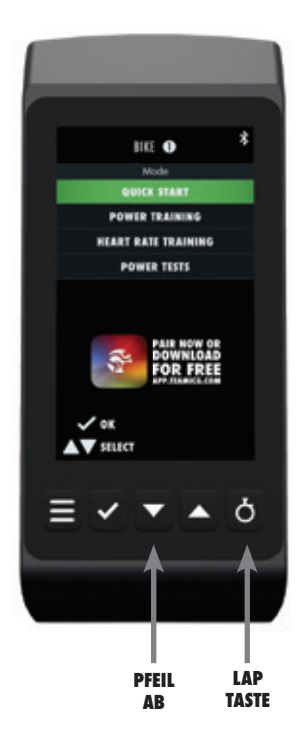

#### **UM ZU DEN ALLGEMEINEN EINSTELLUNGEN ZU GELANGEN IST EINE SPEZIELLE TASTENKOMBINATION NOTWENDIG:**

**1.** Stellen Sie sicher, dass Sie sich im Auswahlmenü (siehe Bild) befinden. **2.** Drücken Sie die Pfeil ab und die Lap-Taste für min. 3 Sekunden gleichzeitig.

Verwenden Sie innerhalb der Menüsteuerungen die Pfeiltasten zur Navigation nach oben bzw. unten sowie die Bestätigungstaste zur Eingabe/Bestätigung der jeweiligen Auswahl.

### **EINSTELLUNGEN**

In dieser Menüauswahl können Sie die allgemeinen Einstellungen (die bei der ersten Installation wie auf Seite 6 abgefragt wurden) anpassen.

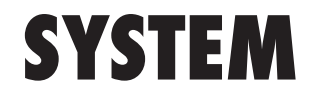

Die folgenden Einstellungen können in den Systemeinstellungen angepasst werden.

#### **BIKE ID**

Jedem Indoor Bike muss bei der Installation eine eigene Bike Identifikationsnummer zugewiesen werden. diese Identifikationsnummer wird für die Nutzung von ICG® Connect und bei Verbindung mit der ICG® App benötigt.

#### **ICG® APP WERBUNG**

Bei Aktivierung wird dem Nutzer beim Start des Computers ein QR Code zum Download der App angezeigt.

#### **SPRACHE**

Auswahlmenü

#### **GEWICHTSEINHEITEN**

KG/LBS

#### **DISTANZEINHEITEN**

KM/Meilen

#### **HELLIGKEIT**

Passt die Bildschirmhelligkeit an.

#### **PAUSE MODUS**

Die Länge der Pause während eines Trainings kann in Einserschritten angepasst werden.

#### **DIREKTE ANPASSUNG DES FTP-WERTS**

Der FTP-Wert kann während eines Trainings angepasst werden, ohne das Workout zu unterbrechen.

# **KONNEKTIVITÄT**

Sie können die gewünschten Konnektivitätseinstellungen entsprechend aktivieren oder deaktivieren. Auf Seite 12 finden Sie die entsprechenden Funktionen der jeweiligen Einstellungen.

**ANT+ SENSORS**

#### **BLUETOOTH SENSORS**

**ICG CONNECT**

**WIFI**

## **COACH BY COLOR®**

#### **COLOR MODE**

Einstellung der Coach By Color® Anzeige auf dem Bildschirm.

#### **FRONT LED**

Einstellung der zum Trainer gerichteten Front LED Farbanzeige.

## **TASTENFUNKTIONEN**

Die Tastenfunktionen innerhalb der verschiedenen Modi sind wie folgt:

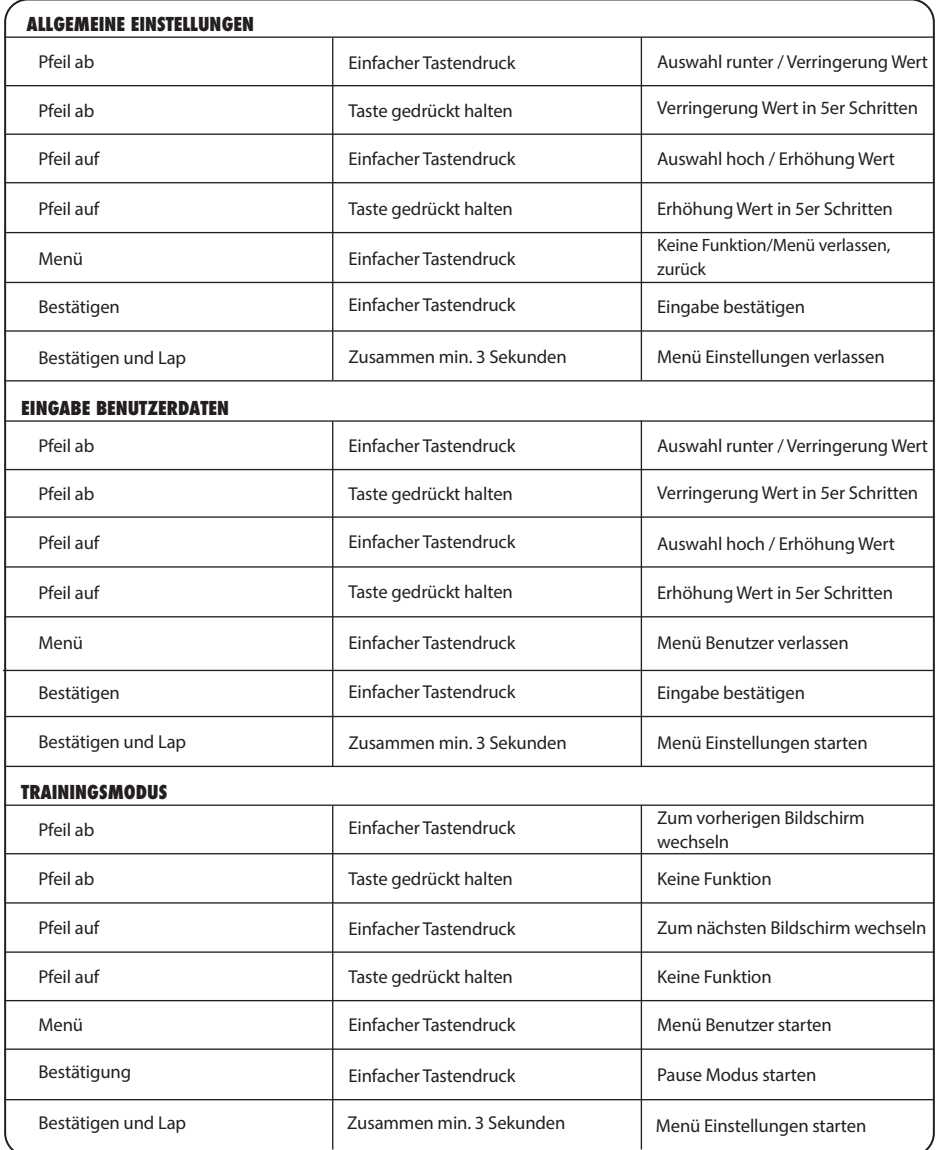

 $29$ 

### **MAXIMALE ANZEIGEBEREICHE**

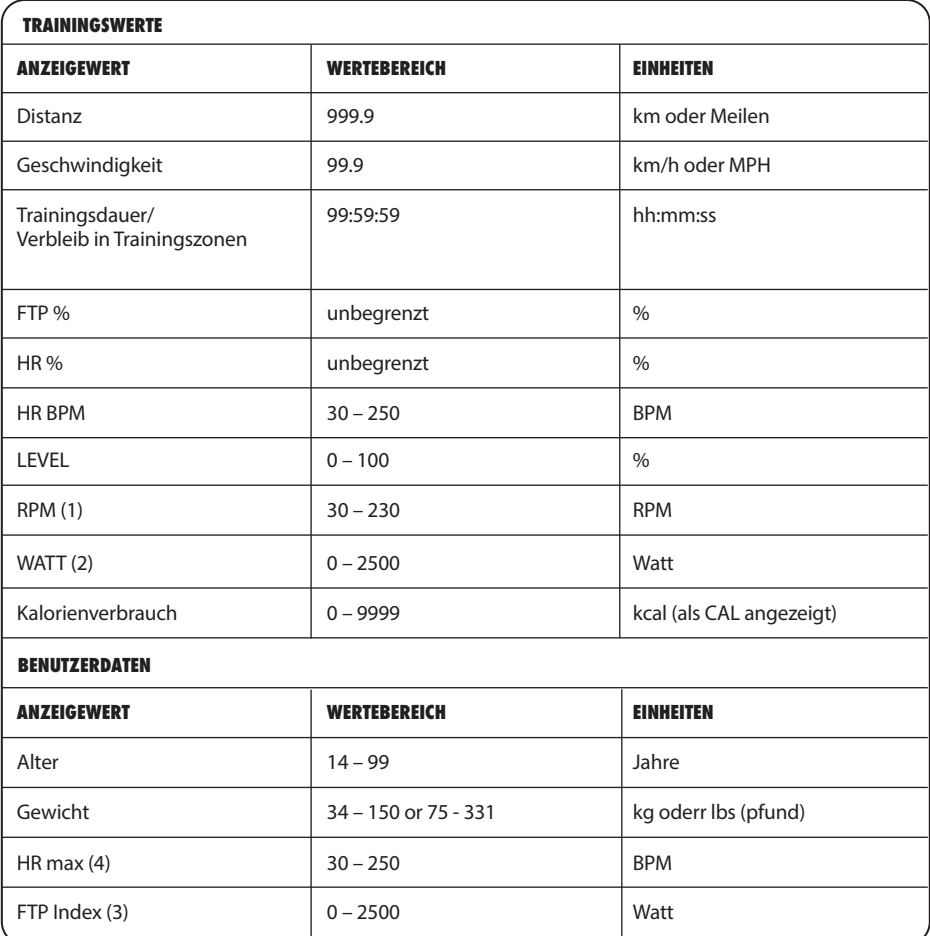

### **MAXIMALE ANZEIGEBEREICHE**

#### **ZU (1):**

Ab einer Trittfrequenz von 150 RPM beginnt der Wert zu blinken. Dies soll Sie darauf hinweisen, dass Sie den für das Rad konzipierten Arbeitsbereich überschreiten. Ab einer Trittfrequenz von 230 wird die RPM Anzeige deaktiviert.

#### **HINWEIS:**

Sollte das Rad über einen längeren Zeitraum hinweg mit Trittfrequenzen > 180 RPM gefahren werden, erlöschen sämtliche Garantieansprüche.

**ZU (2):**

Die Leistung wird erst ab einer Drehzahl von 40 RPM angezeigt.

#### **ZU (3):**

Wert kann nur im Watt Training Modus angepasst werden.

#### **ZU (4):**

Wert kann nur im Trainingsmodus "ERWEITERT" angepasst werden und wenn zusätzlich im Menü "HR SENSOR VERBINDEN" hier "JA" gewählt wurde.

#### **HINWEIS:**

Wenn der Maximalwert erreicht wurde, wird der jeweilige Wert wieder auf "0" zurückgesetzt.

### **EU-KONFORMITÄTSERKLÄRUNG**

Die elektronischen Baugruppen erfüllen die EMV Richtlinie 2014/53/EU, EMV Richtlinie 99/519/ EC sowie der DIN EN 60335-1 für elektrische Sicherheit.

Die Konformitätserklärung kann unter www.indoorcycling.com eingesehen werden.

### $\epsilon$

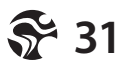

# **FCC RICHTLINIEN**

Dieses Gerät entspricht den Bestimmungen von Abschnitt 15 der Richtlinien der amerikanischen Bundesbehörde für das Fernmeldewesen FCC (Federal Communications Commission). Der Betrieb erfolgt unter den folgenden beiden Bedingungen: (1) Dieses Gerät darf keinerlei gefährliche Störungen verursachen, und (2) dieses Gerät muss jegliche Art von Störung akzeptieren, einschließlich solcher, die zu unerwünschten Vorgängen führen.

Dieses Gerät wurde geprüft und erfüllt die Grenzwerte für ein Digitalgerät der KlasseB gemäß Abschnitt 15 der Richtlinien der FCC. Diese Grenzwerte stellen einen angemessenen Schutz gegen schädliche Funkstörungen innerhalb von Wohngebäuden sicher. Dieses Gerät erzeugt und verwendet Funkfrequenzenergie, die ausgestrahlt werden kann und bei unsachgemäßer, nicht der Anleitung des Herstellers entsprechender Installation und Verwendung, schädliche Störungen des Rundfunkempfangs verursachen. Es gibt jedoch keine Garantie, dass bei einer bestimmten Installation keine Störungen auftreten. Kommt es durch das Gerät zu Störungen im Radio- oder Fernsehempfang, was sich durch Ein- und Ausschalten des Geräts überprüfen lässt, sollte der Benutzer versuchen, die Störung durch eine oder mehrere der folgenden Maßnahmen zu beheben:

• Richten Sie Ihre Empfangsantenne neu aus, oder stellen Sie sie an einem anderen Ort auf.

• Vergrößern Sie den Abstand zwischen Gerät und Empfänger.

• Schließen Sie das Gerät an einer Steckdose an, die nicht von demselben Stromkreis wie die Steckdose des Empfängers versorgt wird.

• Wenden Sie sich an den Händler oder einen erfahrenen Radio-/Fernsehtechniker. Wichtig: Jegliche Änderungen oder Modifizierungen des Geräts, die von Indoor Cycling Group nicht ausdrücklich genehmigt wurden, können die elektromagnetische Verträglichkeit (EMV) ungültig machen und einen Entzug der Betriebserlaubnis für dieses Gerät zur Folge haben. Die elektromagnetische Verträglichkeit (EMV) dieses Produkts wurde unter Bedingungen wie der Verwendung kompatibler Peripheriegeräte und abgeschirmter Kabel zwischen Systemkomponenten bewiesen.

Es ist wichtig, dass Sie kompatible Peripheriegeräte und abgeschirmte Kabel zwischen Systemkomponenten verwenden, um die Gefahr von Störungen durch Radios, Fernsehgeräte und andere elektronische Geräte möglichst gering zu halten.

Erklärung zu gesetzlichen Bestimmungen in Kanada

Dieses Gerät entspricht den Bestimmungen der kanadischen Industry Canada für lizenzfreie Radiogeräte. Der Betrieb erfolgt unter den folgenden beiden Bedingungen: (1) Dieses Gerät darf keinerlei Störungen verursachen, und (2) dieses Gerät muss jegliche Art von Störung akzeptieren, einschließlich solcher, die zu unerwünschten Vorgängen führen.

# **ENTSORGUNG (ELEKTROMÜLL)**

#### **NUR EUROPÄISCHE UNION**

Dieses Symbol zeigt an, dass das damit gekennzeichnete Produkt nicht als normaler Haushaltsabfall entsorgt werden soll. Wenn Sie dieses Gerät entsorgen möchten, werfen Sie es nicht in die normale Mülltonne! Für Produkte dieser Art gibt es ein getrenntes Sammelsystem.

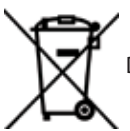

Dieses Symbol ist nur in der Europäischen Union gültig.

#### **ANDERE LÄNDER AUSSERHALB DER EUROPÄISCHEN UNION**

Wenn Sie dieses Produkt entsorgen möchten, halten Sie sich dabei bitte an die entsprechenden Landesgesetze und andere Regelungen in Ihrem Land zur Behandlung elektrischer und elektronischer Geräte.

#### **GESCHÄFTSKUNDEN**

Wenn Sie dieses Produkt entsorgen möchten, setzen Sie sich bitte mit unserem Service in Verbindung.

#### **SOFTWARE-LIZENZHINWEIS**

Bestimmte ICG-Produkte (einschließlich, aber nicht beschränkt auf MyRide V3, MyRidePlus, MyRide VX, ICG Connect, Wattrate LCD Computer usw.) enthalten Open-Source-Software. Für weitere Einzelheiten besuchen Sie bitte https://support.teamicg.com oder kontaktieren Sie support@indoorcycling.com.

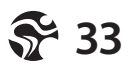

Version 2.0 WattRate® TFT 2.0 | Copyright by Cy-Tech GmbH 2021 | www.indoorcycling. com

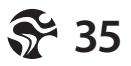

#### **ACHTUNG!**

MACHEN SIE SICH MIT ALLEN SICHERHEITSMASSNAHMEN<br>UND-ANWEISUNGEN, DIE IN DIESER BEDIENUNGSANLEITUNG<br>BESCHRIEBEN SIND, VERTRAUT, BEVOR SIE DAS GERÄT<br>IN BETRIEB NEHMEN. BEWAHREN SIE DIESE ANLEITUNG<br>SORGFÄLTIG AUF. BEI UNSACHG

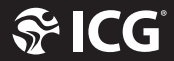

#### **EMAIL: INFO@INDOORCYCLING.COM WEBSITE: WWW.INDOORCYCLING.COM**

© 2021 Cy-Tech GmbH

Manufactured by: Cy-Tech GmbH Happurger Str. 86 90482 Nuremberg Germany